# **SCOPE**

This Procedure relates to all activities under the management and control of Monash University in Australia and applies to affected staff, students, contractors and visitors.

## **PROCEDURE STATEMENT**

**IONAS** 

This procedure sets out the requirements for establishing and maintaining a chemical register in the Chemwatch chemical management system.

#### 1. Abbreviations

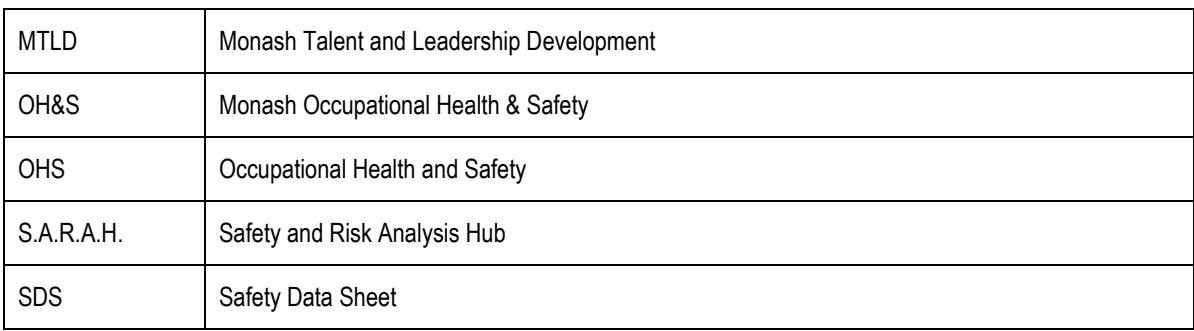

### 2. Establishing a Local Register

- $2.1$ Managers/Supervisors are responsible for ensuring that all Dangerous Goods and Hazardous Substances are recorded in Chemwatch and that a local chemical register is established in accordance with the [Using Chemicals Procedure.](https://publicpolicydms.monash.edu/Monash/documents/1935640)
- $2.2$ Non-hazardous chemicals that have a compliant SDS may also be recorded in Chemwatch.
- 2.3 A location-based folder system must be used in Chemwatch to record the local chemical inventory and establish a chemical register. The prescribed folder structure must follow the order set out below:

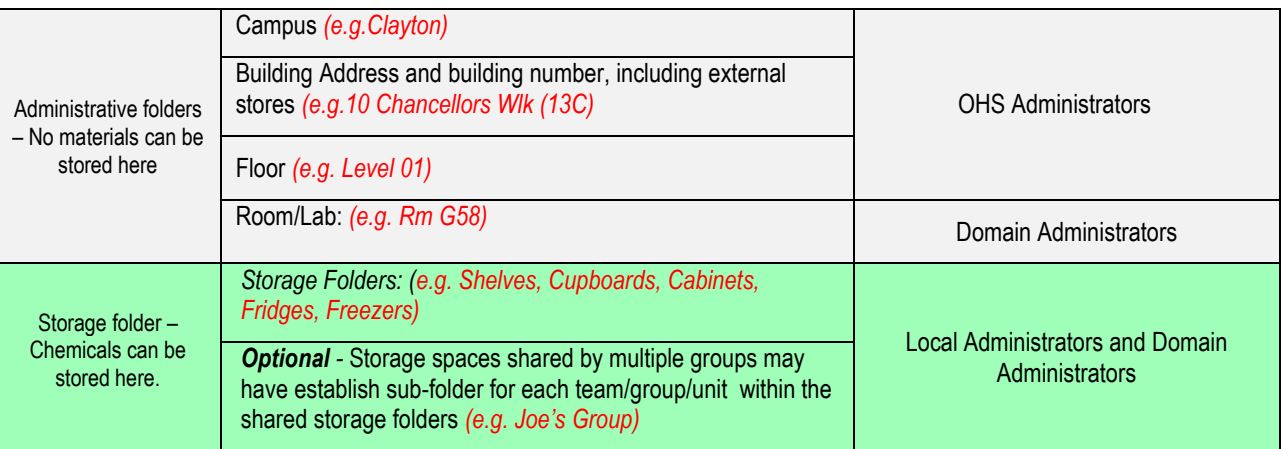

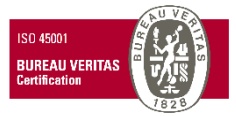

- $2.4$ OHS Administrators will establish the Administrative folders in Chemwatch including Buildings to the "Floor" level and detached external chemical stores.
- 2.5 Domain Administrators must identify the rooms and other spaces within their buildings including any attached external stores where chemicals are stored and create the corresponding administrative folders for the area.
- 2.6 Local Administrators must establish the storage folders for their area. This may be done ins consultation with the relevant Domain Adminsitrators particularly when spaces are shared by multiple groups.
- 2.7 The folder structure in Chemwatch must match the actual physical storage locations of chemical inventory established in the area.
- $2.8$ The physical storage locations must be labelled and the labels must correspond to the storage folders in the local Chemwatch register (e.g. Shelf A, Flammables Cabinet 1, Cupboard – Dyes). Refer t[o Setting up a folder structure in Chemwatch](https://www.monash.edu/__data/assets/pdf_file/0008/2562740/Setting-up-folder-structure-in-Chemwatch.pdf) for guidance.

### 3. Establishing a New Register

- $3.1$ Chemwatch can assist with establishing a new chemical register. The [Chemwatch Manifest Template](https://www.monash.edu/__data/assets/excel_doc/0018/371520/Chemwatch-manifest-template.xlsx) must be filled out and forwarded to the OHS Administrators.
- 3.2 The area must ensure that the following details are included in the template in their corresponding blocks:
	- **•** Location folders (Red Block) match the established folder structure in Chemwatch;
	- Material name (Blue Block) is recorded as it appears on the product label;
	- Name of the supplier, manufacturer or importer (Blue Block);
	- Language and Country of the SDS (Blue Block);
	- Maximum quantity kept in the location (Green Block).
- 3.3 For containers that are not full, the actual container capacity must be recorded as the maximum quantity.

For gas cylinders, the quantity must be recorded as per the water capacity of the gas cylinder in litres or kilograms. Refer to th[e Gas](https://www.monash.edu/__data/assets/pdf_file/0017/2205503/gas-cylinder-water-capacity-guide.pdf)  [Cylinder Sizes and Water Capacities guidelines.](https://www.monash.edu/__data/assets/pdf_file/0017/2205503/gas-cylinder-water-capacity-guide.pdf)

#### 4. Chemwatch SDS Request

- $4.1$ If the SDS not available in Chemwatch, the area may:
	- Send an electronic copy of a compliant SDS obtained from the supplier to the Domain Administrator to be forwarded to Chemwatch for upload; or
	- Submit an acquisition request to an OHS Administrator to initiate the acquisition service by Chemwatch. This option may be chargeable to the area; or
	- If a compliant SDS is not available, request the SDS authoring service from Chemwatch. This option will be chargeable to the area.

### 5. Custom Mixtures SDS

- $5.1$ Custom mixtures where the final concentration of ingredients deems the mixture as hazardous or dangerous and which will be stored locally or supplied to other areas, requires a SDS. A custom mixture SDS and labels can be created using the Chemwatch Credo tool. [A Credo Module training package](https://ap.chemwatch.net/b234jhjh34iop/story_html5.html?lms=1) is available via the eLearning module in Chemwatch.
- 5.2 Alternatively, a compliant SDS may be requested to be authored by Chemwatch. The costs for this service will be chargeable to the requesting area.

### 6. Reviewing an existing register

- $6.1$ Local Administrators must ensure that the local chemical register in Chemwatch is reviewed and updated at least every 6 months or as required (e.g. changes to chemical inventory, variation in quantities stored, etc.).
- 6.2 Domain Administrators and Local Administrators can make changes to their folder structure and inventory as necessary, or request a revised inventory is updated by Chemwatch as per Sec.3.
- 6.3 Local Users can add or remove materials from their assigned storage folders as directed by their Local Administrator.

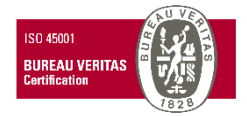

### 7. Chemical Manifest

 $7.1$ The Health,Safety andWellbeing Manager is responsible for ensuring that the Monash University manifest is produced in Chemwatch and that a notification of Dangerous Goods storage and handling to WorkSafe is done at least every 2 years or as required by the Victorian Dangerous Goods (Storage and Handling) Regulations 2012.

## 8. Generating chemical labels

- $8.1$ Chemwatch can be used to generate a compliant chemical label for decanted chemicals.
- 8.2 Custom labels and templates can be generated by Administrators and approved Local Users using the D-Gen Lab module in Chemwatch. A D-Gen Module training package is available via the eLearning module in Chemwatch.
- 8.3 Labels for custom mixtures containing Hazardous Substances or Dangerous Goods, which are not used up immediately as part of the activity, can be generated using the Credo module.

### 9. Training

- $9.1$ Domain and Local Administrators are required to complete the online "Chemwatch SDS and Chemical Register" and the "Monash Chemwatch Administrators" training modules available through MTLD.
- $9.2$ Local Users who are required to manage materials can complete the "Materials" module and the "Folders" module available in the Chemwatch eLearning facility.
- 9.3 Material Search Guide training is available in the Chemwatch eLearning facility for all users who require access to Safety Data Sheets and chemical labels.

### 10. Responsibility for Implementation

**Monash Occupational Health & Safety (OH&S):** OH&S is responsible for:

- Establishing and maintaining higher level administrative folders in Chemwatch;
- Setting up Domain Administrator roles and access privileges; and
- Generating a Monash University Manifest.

**Heads of Academic/Administrative units**: It is the responsibility of the Head of Academic/Administrative unit to ensure that:

- Domain Administrators are appointed;
- Local chemical registers are established in Chemwatch;
- Staff and students undertake recommended Chemwatch training; and
- Resources are made available to ensure that up-to-date chemical inventories are maintained.

**Domain Administrators**: It is the responsibility of Domain Administrators to:

- Establish and maintain the administrative folders for their area;
- Assign Local Administrators for the respective areas;
- Oversee the folder structure created by Local administrators.

**Local Administrators**: Local Administrators are responsible for:

- Establishing and maintaining their local storage folders in Chemwatch;
- Ensuring the inventory records are current and accurate;
- Assigning Local Users in their area.

#### 11. Tools

The following tools are associated with this procedure:

[Chemwatch Manifest Template](https://www.monash.edu/__data/assets/excel_doc/0018/371520/Chemwatch-manifest-template.xlsx)

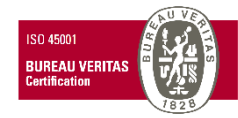

- [Gas Cylinder Sizes and Water Capacities Guidelines](https://www.monash.edu/__data/assets/pdf_file/0017/2205503/gas-cylinder-water-capacity-guide.pdf)
- [Setting up a folder structure in Chemwatch](https://www.monash.edu/__data/assets/pdf_file/0008/2562740/Setting-up-folder-structure-in-Chemwatch.pdf)

### 12. Records

- $12.1$ Records of local chemical registers will be kept electronically in Chemwatch.
- $12.2$ Training records for "Chemwatch SDS and Chemical Register" training will be maintained by MTLD.

# **DEFINITIONS**

A comprehensive list of definitions is provided in the **Definitions tool**. Definitions specific to this procedure are provided below.

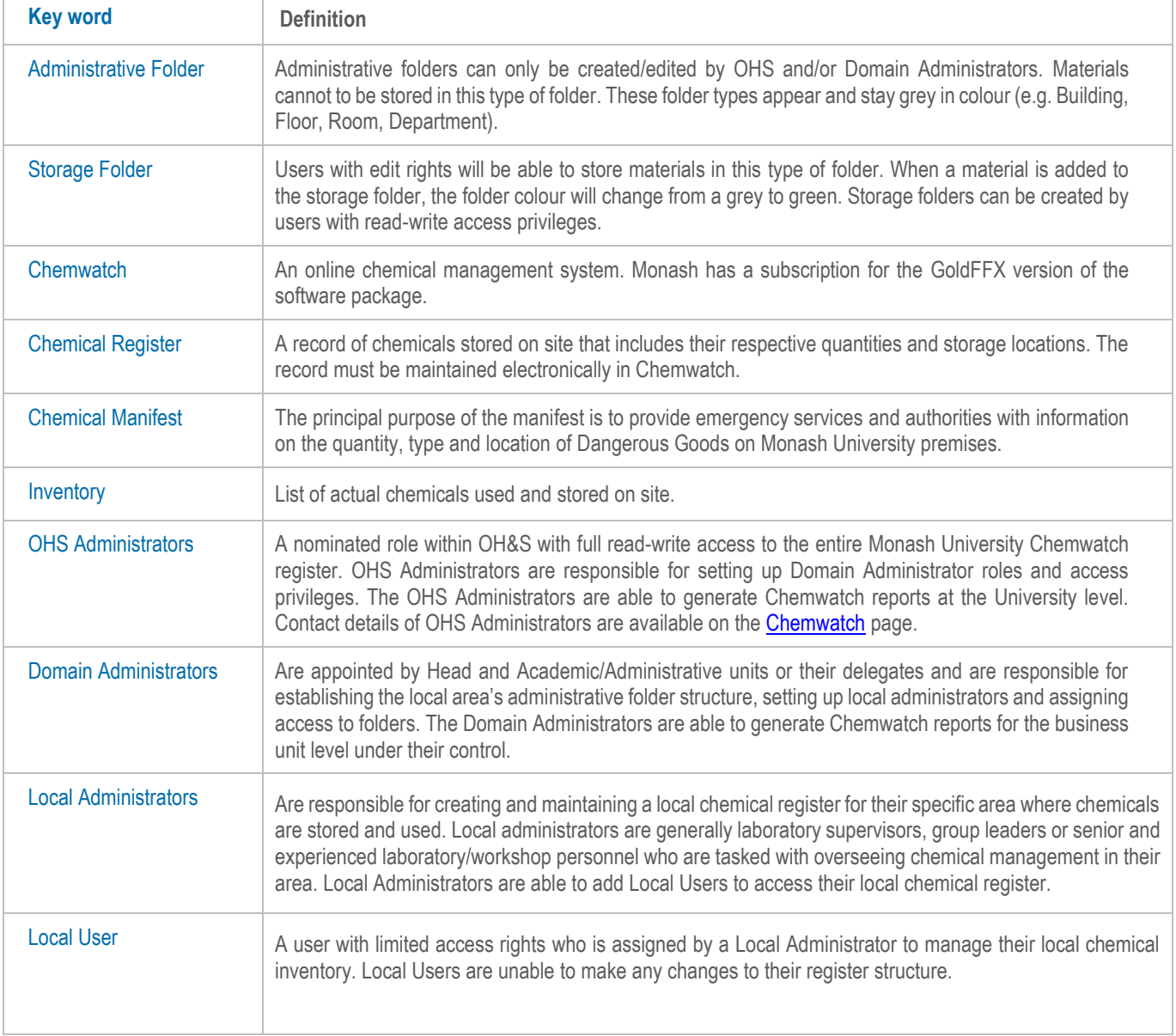

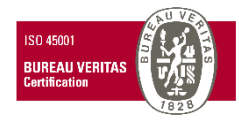

# **GOVERNANCE**

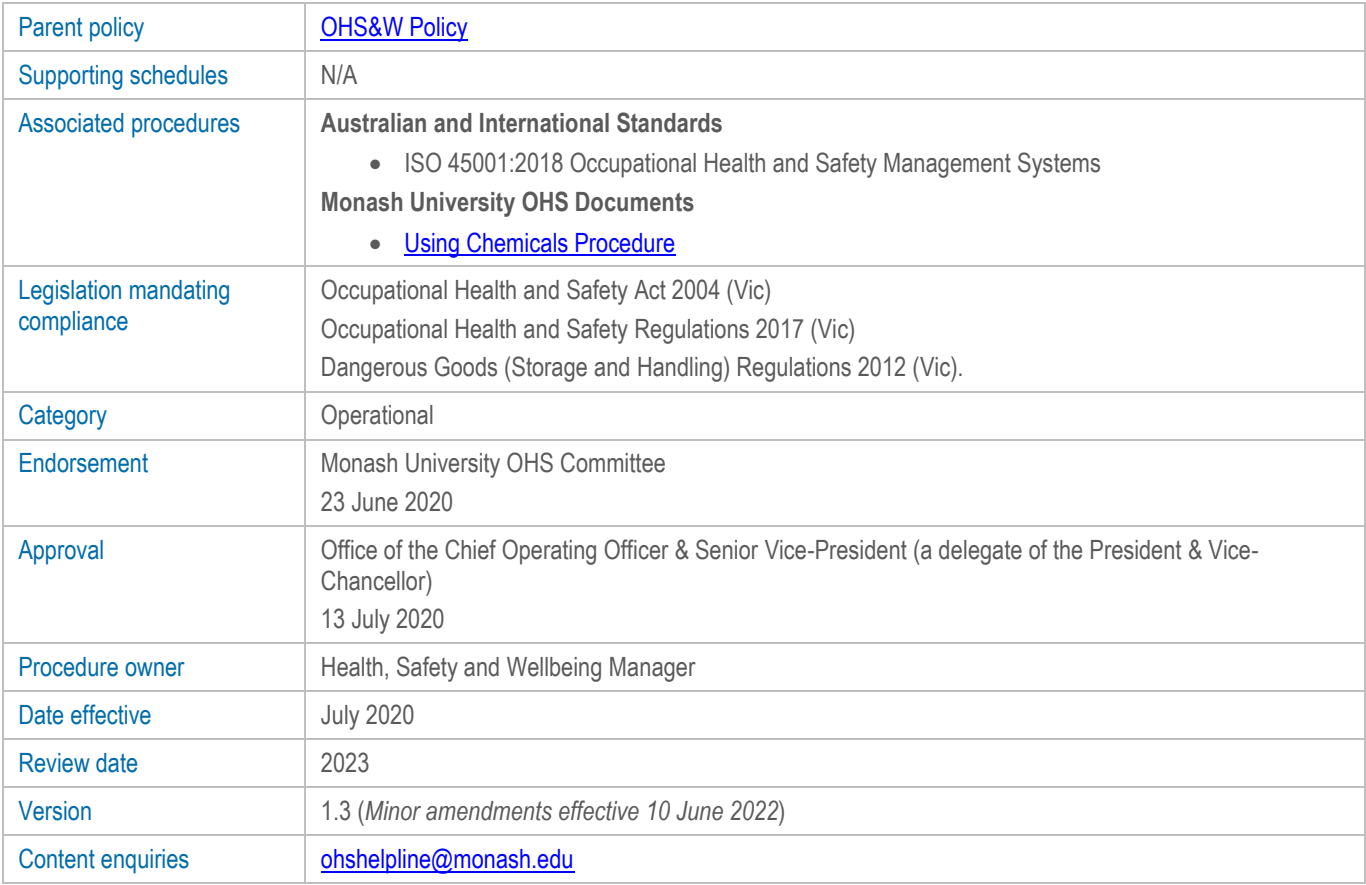

# **DOCUMENT HISTORY**

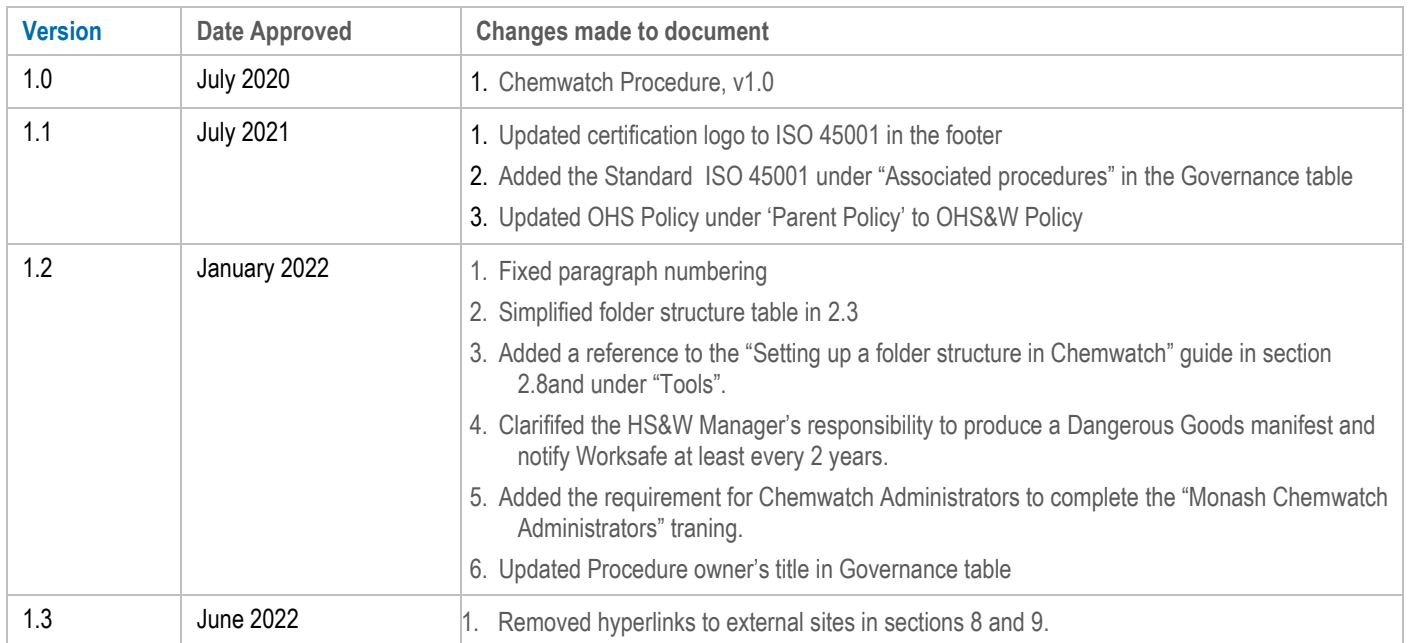

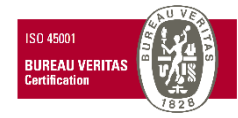